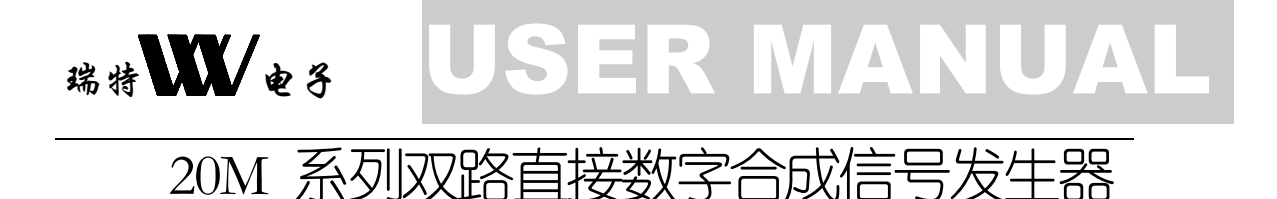

# 操作指南

江苏瑞特电子设备有限公司

地址:江苏洪泽工业园区东一道 16 号 电话: 0517-87268700 0517-87230346 0517-87230323<br>传真: 0517-87230346 邮编: 223100 传真: 0517-87230346

2 0 M 系 列 双 路 直 接 数 字 合 成 信 号 发 生 器

## 操作指南

\_\_\_\_\_\_\_\_\_\_\_\_\_\_\_\_\_\_\_\_\_\_\_\_\_\_\_\_\_\_\_\_\_\_\_\_\_\_\_\_\_\_\_\_\_\_\_\_\_\_\_ 第四版(2009年2月)V1.4

> 本手册由 江苏瑞特 出版,不作任何担保。 江苏瑞特 将随时可能对本手册中的打印错误、 与最新资料不符之处、程序和设备改进做出必要改动。 这些改动不再事先通知,但将会编入新版手册中。 版权所有 江苏瑞特 © 2009 版本记录: V1.4 2/01/2009

目 录

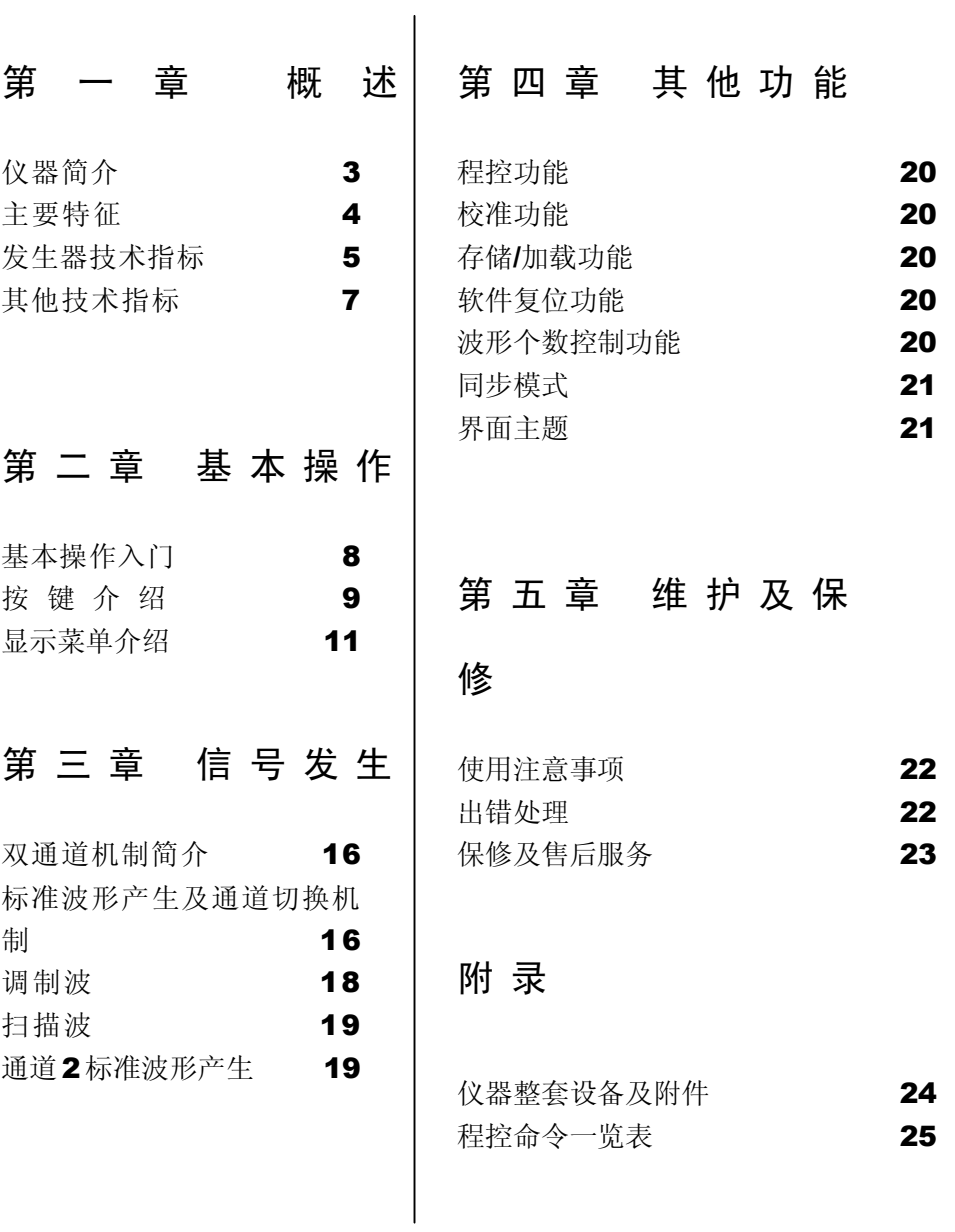

第1章

概 述

读了本章您可以初步了解到仪器的一些特性。

仪器简介

大 仪器采取大规模 CMOS 集成电路、超高速 ECL、TTL 电路、高<br>大 速微处理器,内部电路采取表面贴片工艺,大大提高了仪器的 速微处理器,内部电路采取表面贴片工艺,大大提高了仪器的 抗干扰性和使用寿命。操作界面采用全中文化交互式菜单,并有效 地利用按键资源,避免了用户频繁地按键操作,大大地增强了可 操作性。功能方面,仪器具有 TTL 波、正弦波、方波、三角波、调 频、调幅、调相、FSK、PSK、线性频率扫描、对数频率扫描等信号 的发生功能,并且可以实现函数信号任意个数发生功能。主波信号频 率最高 20MHz(SG1020S)。此外,仪器采用同源技术实现了双路信 号任意相位差功能,很好地实现了相位同步。本仪器是电子工程师、 电子实验室、生产线及教学、科研的理想实验设备。

4

主要特征

- ◆ 采用直接数字合成(DDS)技术,超低功耗;
- ◆ 双路信号发生, 同源技术使得相位精密同步: 并且两个通道功能 上完全一致;都具有主波、调制波、扫描波、键控波的发生功能;
- ◆ 正弦波、方波信号输出频率为 0.2Hz~20MHz(SG1020S);
- 脉冲波、三角波输出频率为 0.2Hz~1MHz;
- ◆ P 系列如 SG1020SP 直接数字合成信号发生器, 该系列仪器有 4W 的功率输出
- 具有频率、幅度、相位调制功能,调幅功能既具有双路信号相互 调制功能,也具有外调幅功能;
- 具有频率、相位键控功能;
- 具有任意起点、终点的频率调制、扫描功能;
- 所有参量均可以由内部程序完成校准;
- 主波 200KHz 以下可以输出任意个数的波形,调制波、键控波全 频段可以输出任意个数的调制波、键控波;扫描波可以输出任意 轮次的波形;
- 可以实现通道之间的幅度调制;
- 操作界面采用全中文交互式菜单,使用户一目了然;
- 机箱造型美观大方,按键操作舒适灵活。
- 双通道可以实现整数比之间的频率自动同步。

发生器技术指标

波形特性:

主波形: 正弦波, 方波, 三角波, 脉冲波, TTL 波

采样速率 50M sa/s

正弦波谐波失真:-50dBc (频率<1MHz)

-40dBc(频率<6MHz)

正弦波失真度:0.1%(20Hz~100KHz)

方波升降时间:<25ns

 注意:正弦波谐波失真、正弦波失真度,方波升降时间测试 条件:输出幅度峰值 2V,环境温度 25 摄氏度。

频率特性:

频率范围: 正弦波 方波 TTL

 $0.2\text{Hz} \sim 5\text{MHz}$  (SG1005S)

 $0.2Hz \sim 10MHz$  (SG1010S)

 $0.2Hz \sim 15MHz$  (SG1015S)

 $0.2Hz \sim 20MHz$  (SG1020S)

脉冲波 三角波

 $0.2$ Hz $\sim$ 1MHz

分辨力:200mHz

频率误差:  $\pm$ 5×10<sup>-6</sup>

频率稳定度: ±1×10<sup>-6</sup>

6

◆ 幅度特性:

幅度范围:峰值:100mV~10V 幅度分辨力:100mV 幅度稳定度:±0.5% 每 5 小时 幅度误差:±(1%+2mV) (频率 1KHz 下测试) 偏置特性: 偏置范围: -10V~+10V 偏置分辨力:100mV 调频特性: 调制方式:内调制 调制信号: 正弦(FM)、方波(FSK) 调制速度:10mS~50S 深度:载波频率的 100% ◆ 调幅特性: 调制方式:内调制、外调制

可以内部实现双通道间进行任意调制

调相特性:

调相范围:0.1°~360.0°

分 辨 力:0.1°

调制速度:10mS~50S

扫频特性:

扫频范围: 0.2Hz~20MHz

扫描时间: 10mS~50S

扫描方式:线性扫频、对数扫频

 功率特性:当您购买的是 P 系列如 SG1020SP 直接数字合成信号 发生器,该系列仪器有一定的功率输出能力,具体指标如下:

频率范围:0.2Hz~200KHz

输出幅度: ≥ 20 Vp-p

输出功率: ≥ 4 W

保护功能:输出端过流时 具有保护功能。

其他技术指标

可选配件:

可选接口配件为 IEEE-488(GPIB)接口,全中文交互式菜单操作面 板。

 个数控制:0~20KHz 下正弦波、方波、脉冲波、三角波个数可 控,最大个数输出为 65535;调制波、键控波、扫描波任意频段 个数可控。最大个数输出为 65535。

◆ 校准功能:

函数发生部分避免了繁琐的硬件调节校准方式,仪器所有参量均 可以程控方式校准。

8

瑞特 **WV** + 名

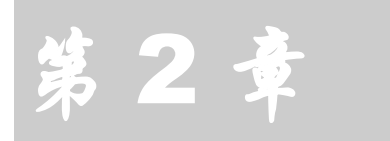

基 本 操 作

读了本章您可以了解仪器操作有多么简洁

基本操作入门

大 仪器采用全中文化交互式菜单和灵活舒适的按键,使得您操作<br>大 起来特别方便。显示方面,仪器主要采用分级式菜单;按键方 起来特别方便。显示方面,仪器主要采用分级式菜单;按键方 面,仪器主要采取分组规划、统一功能模式。当您在操作上感到无从 下手的时候,你不妨试一试屏幕下面那一排按键和方向键,这也许使 您领会到操作该仪器的方法。

面板示意图:(以 20MHz SG1020S 为例)

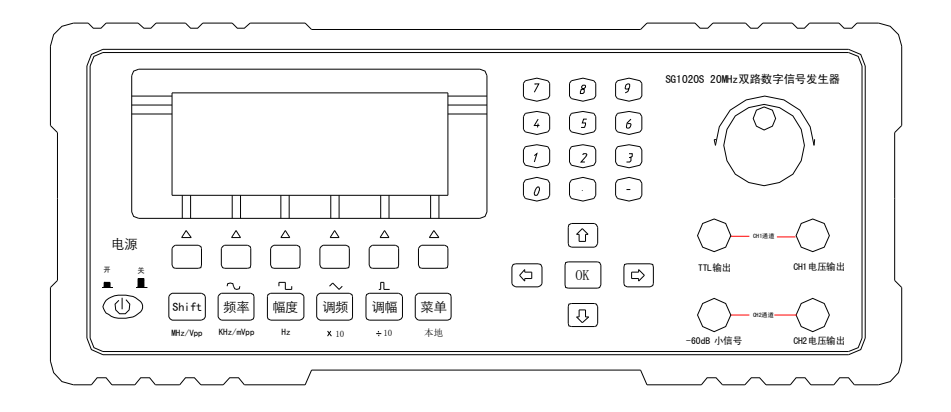

按键介绍

仪器按键包括以下几个部分,如图:

◆ 快捷键区域:

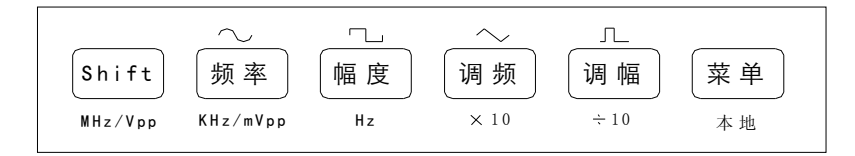

快捷键区包含有【Shift】、【频率】、【幅度】、【调频】、【调 幅】、【菜单】6 个键,它的主要功能是方便您快速进入某项功能 设定或者是常用的波形快速输出;它们的功能可以分为以下两类:

- 1. 当显示菜单为主菜单时,您可以通过按下【频率】、【幅度】、 【调频】、【调幅】键进入相应的频率设置功能、幅度设置功 能、调频波和调幅波的输出。任何情况下您都可以通过按下菜 单键来强迫从各种设置状态回到主菜单。在主菜单界面下,您 还可以通过按下【shift】键配合【频率】、【幅度】、【调频】、 【调幅】、【菜单】键来直接进入相应的"正弦"、"方波"、 "三角波"、"脉冲波"的输出菜单。
- 2. 当显示菜单为频率相关的设置时,快捷键所对应的功能为所设 置的单位。【Shift】、【频率】、【幅度】对应单位为"MHz", "KHz", "Hz"。 即为按键下面字符串所示。例如在频率 设置时, 您可以按下数字键【8】, 再按下【频率】来输入 8KHz 的频率值。您也可以按下【Shift】或【幅度】键来改变显示单 位为 MHz 或 Hz,而频率值不变。
- 3. 当显示菜单为幅度相关的设置时,快捷键所对应的功能为所设 置的单位。即为按键下面字符串所示。【Shift】、【频率】键 对应单位为"Vpp", "mVpp"。 例如在幅度设置时, 您可 以按下数字键【8】,再按下【Shift】来输入 8Vpp 的幅度值, 您也可以按下【频率】键来改变显示单位为 mVpp,而幅度值不 变。
- 4. 当显示菜单为频率、幅度、偏置、个数、速度和轮次相关的设 置时,快捷键【调频】、【调幅】所对应的功能为 "×10"、  $f'' \div 10$ "。 例如在幅度设置时,幅度值为  $0.8V$  时, 您按下快 捷键【调频】时,幅度值改变为 8V,即为 0.8×10=8。

 注意:快捷键上所标字符的作用域并不是任何菜单下都是有 效的,除了以上几种情况,快捷键均是无效的!(不包括【菜单】 键)

方向键区域:

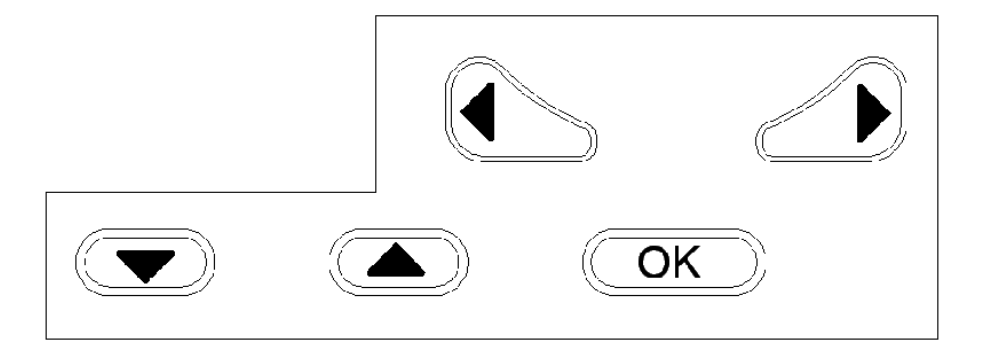

方向键分为【Up】、【Down】、【Left】、【Right】、【Ok】5 个键,它们的主要功能是移动设置状态的光标和选择功能。例如 设置"波形"的时候您可以通过移动方向键来选择相应的波形, 被选择的波形以反白的方式呈现再您眼前。

当为计数功能时,【OK】键为暂停/继续计数键,当按下奇数 次为暂停,偶数次为继续,【Left】为清零键。

 注意:方向键是不可以移动菜单项的,菜单项是通过屏幕键 来选择,请继续往下看!

屏幕键区域:

 $\triangle$  $\triangle$  $\triangle$  $\triangle$  $\triangle$  $\triangle$ 

屏幕键是对应特定的屏幕显示而产生特定功能的按键。我们姑且把他 们从左向右排队,分别叫做【F1】、【F2】、【F3】、【F4】、【F5】、

【F6】(本手册若无特殊说明,屏幕键均按这个称呼)。正如您想 的那样,它们的确实是一一对应屏幕的"虚拟"按键。例如通道 1 主菜单时的设置中它们的功能分别对应屏幕的"通道 1"、"主波"、 "调制"、"扫描"、"键控"、"系统"功能。

◆ 数字键盘区:

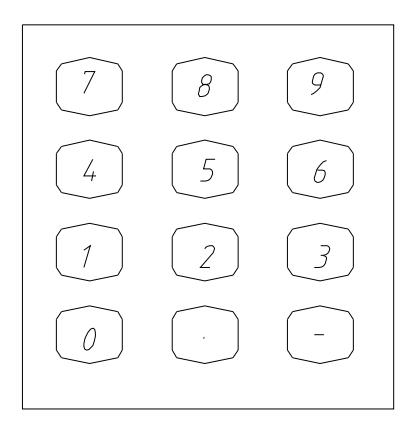

数字键盘区是专门为了您快速地输入一些数字量而设计的。他们 由 0~9 的数字键、【 . 】和【-】12 个键组成。在数字量的设 置状态下,当您按下任意一个数字键的时候,屏幕会开一个对话 框,保存您所按下的键,然后您可以通过按下【OK】键输入默认 单位的量或者相应的单位键来输入相应单位的数字量。

旋转脉冲开关:

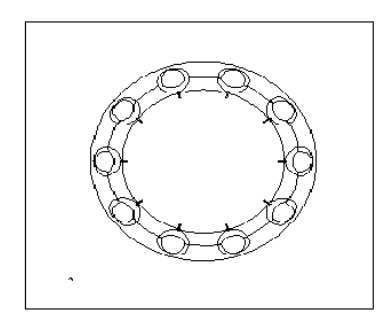

利用旋转脉冲开关您可以快速地加、减光标所对应的量。利用它 输入数字量,您会感觉到更得心应手。

#### 显示菜单介绍

仪器显示器采用高分辨率、宽视角的 LCD 模块: 它会使您对当前仪 器的状态一目了然。软件界面采用全中文交互式菜单,菜单显示大致 可以分以下几个状态:

◆ 欢迎界面:

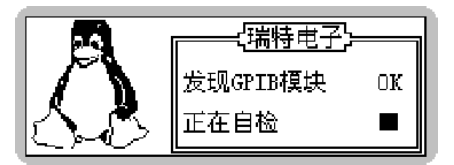

当您正常加电或者执行"软复位"操作时,你可以看到如图欢迎界面 并伴随一声蜂鸣器的响声。欢迎界面大约停留 1 秒钟。欢迎界面出现 之后是仪器自检状态。当仪器自检通过后进入主菜单。

◆ 主菜单:

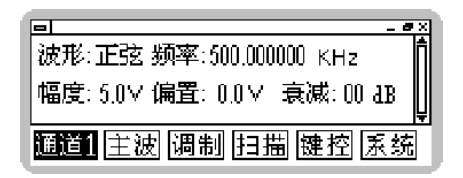

主菜单包括子菜单选项和当前输出提示两项,它们的含义分别如下:

- 1. "波形:正弦"表示当前通道输出波形为正弦波;
- 2. "幅度:5.00V、 频率:500.00000 KHz"表示当前输出波 形参数;
- 3. " **a**"标志【Shift】键按下,奇数次确认,偶数次取消;
- 4. "圆道"代表当时可操作通道为通道 1, 按下【F1】对应的 屏幕键可以切换到通道 2。
- 5. " **匡** "为主波形输出(正弦、方波、三角波、脉冲波) 二级子菜单;
- 6. "调制"为仪器调制功能二级子菜单:
- 7. "因描"为仪器扫描功能二级子菜单;
- 8. "腱控"为仪器键控功能二级子菜单;
- 9. "<sup>医统</sup>"为系统功能二级子菜单。

例如, 当您按下"主遗"对应的【F1】键时, 菜单便会激活, 这时 您就进入了函数发生器主波形参数设置子菜单。

"主波"二级子菜单

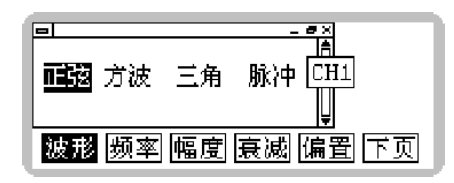

这时您可以通过方向键来选择波形,通过屏幕键【F1】~【F6】来设 定您要输出波形的其他参数。其中" "代表当前操作通道为通道 1。

 注意:选择波形时,您只需要按方向键即可,反白显示的波 形表示您已经选定了,不需要按【OK】键确认。您尽管去设置其 他参数。

当您按下"调制"所对应的屏幕键后, 你就进入了"调制"二级子菜 单。

"调制"二级级子菜单

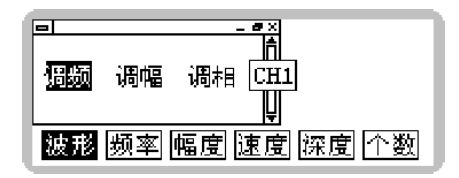

这时您可以通过方向键来选择您要输出的调制波。屏幕菜单分别 对应的功能设定如下:

1. " CH1"代表当前输出调制波形通道为通道 1。

- 2. 【波形】为调制波形选择;
- 3. 【频率】为载波频率;
- 4. 【幅度】为载波幅度;
- 5. 【速度】为调制的速度,即调制波频率,时间量表示,折 合频率为 0~100Hz;
- 6. 【深度】为调制深度,调频时为调频深度,是频率量;调 幅时为调幅的深度,为幅度量,调相时为调相深度,为相 位量;
- 7. 【个数】调制波的个数输出,范围为 0~65535 个;

当您按下【菜单】键返回主菜单后,您可以再次按下【F3】,这 是便进入了"扫描"二级子菜单。

"扫描"二级子菜单

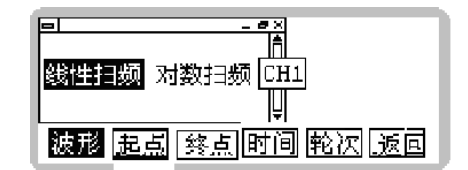

这时您可以通过方向键来选择您要输出的扫描波形: 屏幕菜单分 别对应功能设定如下:

- 1. 【波形】扫描波形选择,分线性、对数两种频率扫描方式;
- 2. 【起点】扫描波的起点频率
- 3. 【终点】扫描波的终点频率;
- 4. 【时间】扫描一次(从起点到终点)所用时间设定功能;
- 5. 【轮次】多少个从起点到终点的循环,即扫描波个数;
- 6. 【返回】返回主菜单。
- "键控"二级级子菜单

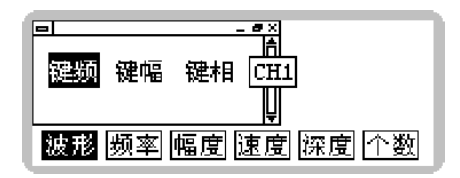

这时您可以通过方向键来选择您要输出的键控波。屏幕菜单分别 对应的功能设定如下:

- 1. 【波形】为键控波形选择;
- 2. 【频率】为载波频率;
- 3. 【幅度】为载波幅度;
- 4. 【速度】为键控的速度,时间量表示,折合频率为 0~ 10KHz;
- 5. 【深度】为键控深度,键频时为调频深度,是频率量;键 幅时为键幅的深度,为幅度量,键相时为键相深度,为相 位量;
- 6. 【个数】键控波的个数输出,范围为 0~65535 个;
- "系统"菜单

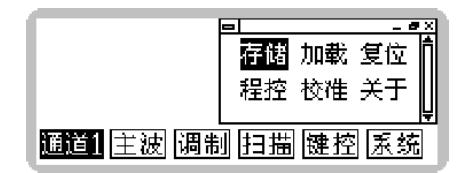

菜单项功能定义为:

- 1. 【存储】当前仪器设置参数存储功能,可存储 5 组用户设 置信息;
- 2. 【加载】跟存储功能所对应,加载用户以前存储的信息;
- 3. 【主题】提供"Class"、"Linear"、"Fall"、"Solid"、 "Crysta"等五种显示模式;
- 4. 【程控】设定 GPIB 地址等仪器可程控项;
- 5. 【校准】仪器校准功能,有密码保护,暂时不对用户开放;
- 6. 【关于】关于本仪器的一些信息,包括本仪器序列号、系 统软件版本号等。

瑞特 **WW** + 名

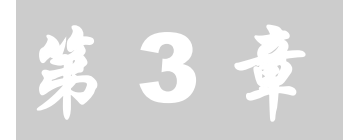

## 信 号 发 生

#### 本章将和您一起实现几个信号发生的例子!

双通道机制简介

大 仪器采用直接数字合成 (DDS) 技术,内部含有直接数字合<br>本 成高精度电路。能输出 0~20MHz 的正弦、方波、三角波、 成高精度电路。能输出 0~20MHz 的正弦、方波、三角波、 脉冲波以及一些调制、扫描波、键控波形; 并且都伴有标准 TTL 信号输出;这样,就增加了仪器的应用范围,为您的工作和学习 带了了很大的方便。下面将和您研究仪器的几个信号发生的实例。

仪器采用同源技术,使得两个通道在功能上完全独立,并且使 得两个通道在相位上精密同步,大大增加了仪器的应用范围。

标准波形产生及通道切换机制

目的:产生一个 20MHz、峰值 5V、直流偏置-2V 的正弦波

步骤:

1. 确保仪器正确连接后,加电,等欢迎界面并且仪器自检通过 后会直接跳到主菜单,如图:

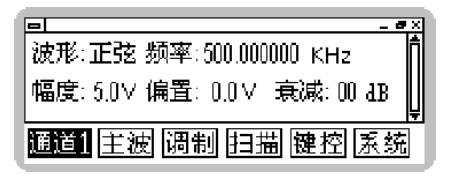

2. 按下"主波"菜单对应的屏幕键【F1】,进入"主波输出" 二级子菜单,并且"波形"菜单被激活,如图:

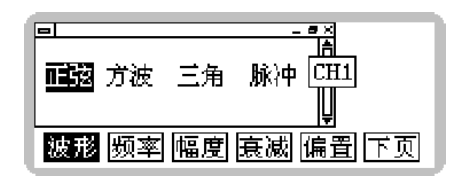

默认波形已经指向正弦,我们不需要移动(如果您要产生 方波,只需要按下右方向键即可)。

3. 按下"频率"菜单对应屏幕键【F2】"频率"菜单被激活, 进入频率设置,如图:

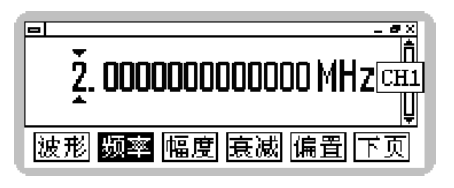

系统默认频率为 10MHz, 这时您可以通过按下【调幅】、【调 频】、【幅度】快捷键来选择显示的单位为 Hz、KHz、MHz。 这时您可以用三种方法来输入频率:(数字量输入此方法通 用)

- 1) 通过按方向键【Left】、【Right】来移动选择光标, 再通过【Up】、【Down】来增加、减少频率值;
- 2) 通过按方向键【Left】、【Right】来移动光标,再 通过【旋转脉冲开关】的逆时针、顺时针旋转来 增加、减少频率值;
- 3) 通过数字键盘输入:进入频率设置状态后,当您 按下数字键盘任意一个按键后,屏幕会为您开一 个小窗口来等待您的输入,如图所示:

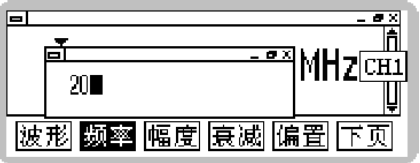

键入您想输入的数字后,你可以按【OK】键来按照 当前的单位来输入频率值,也可以按快捷键的单位 功能来输入以 Hz、KHz、MHz 为单位的频率值。

频率输入完毕,完成后的结果如下:

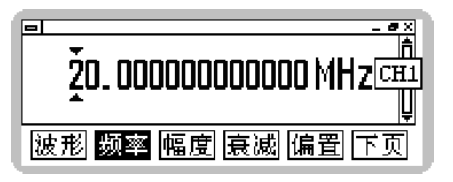

4. 用同样的方法选择"幅度"、"偏置"菜单,并输入幅度 为 5V, 偏置为-1V, 这样, 要求的波形就输出了。

 注意:仪器采用实时输出,所以当您改变任意一个波形参量, 相应的输出便立即发生了变化!

调制波

调制波分为调频、调幅、调相三种波形;

例 1:目的:产生载波为 1MHz 正弦波、幅度峰值为 5V、调制波 频率为 100Hz 的调频波,其中频偏为 300KHz;

步骤:

1. 任意状态下按【菜单】键讲入主菜单, 选择指向"调制" 二级子菜单的屏幕键【F3】,进入菜单如图所示:

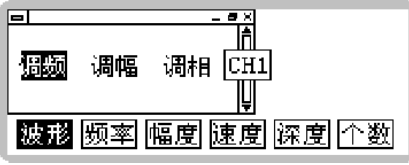

- 2. 让"波形"菜单指向调频后,按指向【速度】的屏幕键【F4】 来设置调制的速度即调制波的速度为 0.01S (即为 100Hz):
- 3. 设置载波;按下屏幕键【F2】,按照上例中设置的方法, 设置为 1MHz, 按下屏幕键【F3】设置幅度峰值为 5V 的 正弦波作为载波
- 4. 按下指向【深度】的屏幕键【F5】来设置调制的深度即调频 的频偏;并设定为 300KHz;

例 2:目的:通道 1 产生载波为 1MHz 正弦波、幅度峰值为 5V、 方式为通道 2, 调制波频率为 100Hz 的调幅波, 其中调制深度为 100%;

步骤:

- 1. 进入通道 1 菜单设置为正弦波;
- 2. 任意状态下按【菜单】键讲入主菜单, 洗择指向"调制" 二级子菜单的屏幕键【F3】,进入菜单如图所示:

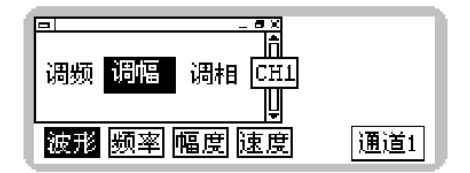

- 3. 让"波形"菜单指向"调幅"后, 按指向【频率】的屏幕键 【F2】来设置载波频率为 1MHz;
- 4. 设置载波幅度,按下屏幕键【F3】设置幅度峰值为 5V 的正 弦波作为载波
- 5. 按下指向【通道 1】的屏幕键【F6】进入"通道 2"如下图:

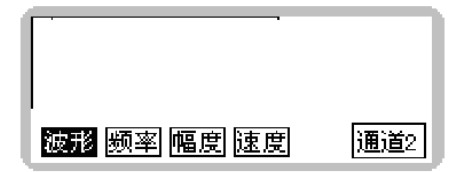

- 6. 设置调制波频率,按下屏幕键【F2】设置频率为 100Hz
- 7. 设置调制波幅度。调制幅度的改变即为调制深度的改变。 因为调制信号是取信号发生器内部的信号,而显示幅度的 大小不是该信号的大小,但可作为参考。通过幅度大小的 改变可以得到调制度为 100%的调幅波。

这样一个调幅波就完成了!同样的方法您还可以用通道 2 为载波, 通道 1 为调制波, 得到调幅波信号。

 $\bigoplus$ 注意: 调幅和键幅时会有"方式"菜单,表示当前调制的工 作方式。仪器通过内部逻辑,实现内部调幅和外部调幅功能。

扫描波

扫描波的设定方法类似于调制波的设定方法,下面我们用一个例 子来说明。

目的:产生一个起始频率为 100KHz、终止频率为 500KHz、扫描 时间为 1 秒、幅度为 5V 的方波线性扫描波。

步骤:

- 1. 进入通道 1 菜单设置为方波,幅度设置为 5V;
- 2. 按下指向"扫描"菜单的屏幕键【F6】,进入扫描方式,用方 向键选择"线性扫频"菜单,如图:

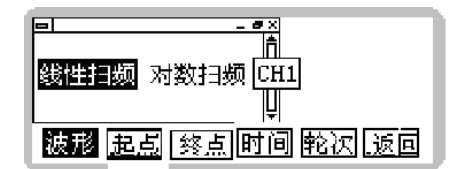

3. 按下指向"起点"指向的屏幕键【F2】设定起点频率为 100KHz;

4. 按下指向"终点"指向的屏幕键【F4】设定终点频率为 400KHz;

5. 按下指向"时间"菜单的屏幕键【F5】设定扫描时间为 1 秒。

这样一个扫描波设置完毕。当然您也可以通过设置"轮次"菜单 来设置输出扫频波的个数。

 注意:关于扫描波的步进值是仪器内部微处理器自动为您算 出的,您只需要设定扫描一轮的时间即可。

通道 2 标准波形产生

通道 2 波形的产生与通道 1 基本一致,这里就不作详细介绍。不过 请注意您当前所操作的通道和面板通道输出要一致。

<sub>送</sub> \* W/\* \*

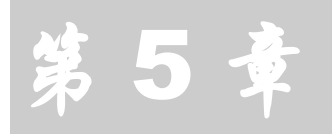

## 其 他 功 能

本章将介绍仪器的接口、配置等功能。

程控功能

**六 仪器包含有标准 GPIB、RS232 接口可选配件;您可以选配接口**<br>< 图件来扩充您的仪器功能,由计算机控制组成自动测试系统。 配件来扩充您的仪器功能,由计算机控制组成自动测试系统。

校准功能

校准功能存在于"系统"一级菜单下,当您按下校准功能后会提示您 输入密码,本功能主要是出厂时设定一些校准参数,暂时不对用户开 放。如果您的仪器输出的实际值跟理论值有很大的差距需要校准的 话,请联系我们或者代理商来完成校准功能。

存储 / 加载功能

本仪器内部含有长寿命的 flash rom,可以对您当前设定频率值、幅度 值、波形种类、偏置、调制速度、深度、扫描起始位置、终止位置、 扫描时间所有设置参数进行存储,存储时间达百年以上,方便了您的 工作和学习。

波形个数控制功能

每种波形设置下都有"个数"这一项, 您可以通过改变"个数"参数 来达到输出任意个波形的功能。当您进入"个数"菜单时, 仪器切断 波形的输出, 等您设置完个数后, 按一次【OK】来触发输出, 仪器 会输出您所设置的具体的波形个数,个数输出完成后,仪器切断波形 输出。当您离开个数菜单时,个数参数由系统自动清零。

同步模式

由于信号源合成采用直接数字合成技术,这使得当两个通道输出整数 倍或者整数比的频率时,有可能存在量子化误差。量子化误差的存在 可以导致仪器的两个通道输出不能完全同步(表现在做李莎育图形的 时候有相位漂移)。因此本系统分为【手动同步】和【自动同步】两 种同步模式。如果仪器两个通道的频率比在整数比的基础上差 1%, 自动同步模式下仪器会微调两个通道的频率输出,使其自动同步道两 个通道的频率为整数比,而达到精确相位同步的目的。但是在手动同 步模式下,仪器不会自动消除两个通道的频率由于量子化误差而引起 的相位漂移。

系统默认是在【手动同步】模式下,你可以在【系统】菜单下找 到此选项。

#### 界面主题

本仪器人机交互界面选取自主开发的 GUI 技术,利用界面主题功能 您可以方便的设定您所喜爱的主题。您可以在【系统】菜单下找到此 选项。

<sub>送</sub> \* W/\* \*

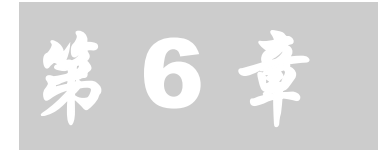

### 维 护 及 保 修

本仪器属于高精密电子装置,为了充分发挥其功 能,使用之前请现阅读以下关于保养、安全及有 效的使用指导。

使用注意事项

- ◆ 确保 200~240V 频率 47~53HZ 的电源供电电压:
- 仪器显示液晶模块属于易碎、易腐蚀物品,请不要猛烈撞击和 靠近化学物品以免腐蚀。当感觉到液晶表面有污尘时,请用柔 软的布料小心擦拭。
- ◆ 液晶显示器的视角为"下午6点视角",请您使用时注意。
- ◆ 工作温度-10~50 摄氏度,存储温度-20~70 摄氏度; 并使仪器 处于保持干燥。
- ◆ 不要试图拆开本仪器,破坏封装会导致保修失效。本仪器内部并 无用户可以维修部件,维修只能通过指定维修网点。
- ◆ 请避免点燃的蜡烛、盛水的杯子、有腐蚀性的化学物品等不安全 物品放置到仪器表面,以免引起仪器的损坏。
- 显示屏幕属于易污染、易碎设备,请不要用手以及外部触摸及碰 撞,请避免儿童玩弄本仪器。
- ◆ 仪器正常工作时请不要剧烈移动仪器以免对内部电路造成不可 修复的损坏。

出错处理

◆ 如果波形输出不正常首先检查您菜单里的"个数"设置是不是零 状态,如果非零状态它即可显示波形的输出。

- 显示屏幕偶尔有花斑属于正常现象,遇到这种情况大部分因为工 作环境以及碰撞所致,只需要重新加电即可。
- 正常按键会伴有清脆的响声,如果您的按键没有听到此响声,说 明按键可能有损坏或者内部电路损坏,请联系供应商。
- 排除以上问题重新加电后仪器还是不能正常工作,请联系供应 商!

保修及售后服务

感谢您购买江苏瑞特产品。为最大限度地利用您的新产品的功能,我 们建议您采取以下简单几项步骤:

- 阅读安全及有效使用指南。
- ◆ 阅读保修条款和条件。
- 保存原始发票,已备保修索赔之需。

本公司售后服务:

◆ 江苏瑞特保证本仪器自原购置时及购置后一(1)年内无材料及 制造缺陷。

 保修项下所有附件,自消费者最初购买之日起一(1)年有效。 保修条件:

- 只有将给原购买者签发的,有详细日期和系列号的原始发票和需 修理或者更换的产品一同交给经销商,方予以保修。如果在购买 本产品后,保修单已被撤换或者修改,本公司拒绝保修权利。
- 任何产品的正常磨损、误用,非正常使用、以外事故,改造或者 调整、 不可抗力致损不再保修范围之列。
- 在产品上改动任何封记将导致保修失效。
- 公司只承认此印刷的有限保修服务,其他任何保修,不管是书面 的还是口头的,一概无效。

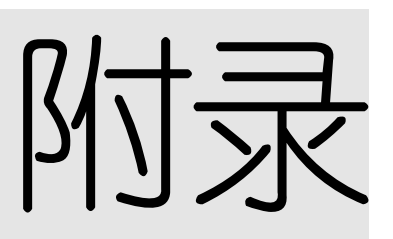

# 仪器整套设备及附件

- 双路直接数字合成发生器一台;
- 电源线缆一根;
- 用户手册一本;
- 配套软件及电子文档;
- ◆ RS232 接口线一根(可选配件);
- ◆ GPIB 接口附件(可选配件);
- 信号输出电缆二根;
- 电源保险丝二个;

程控命令一览表

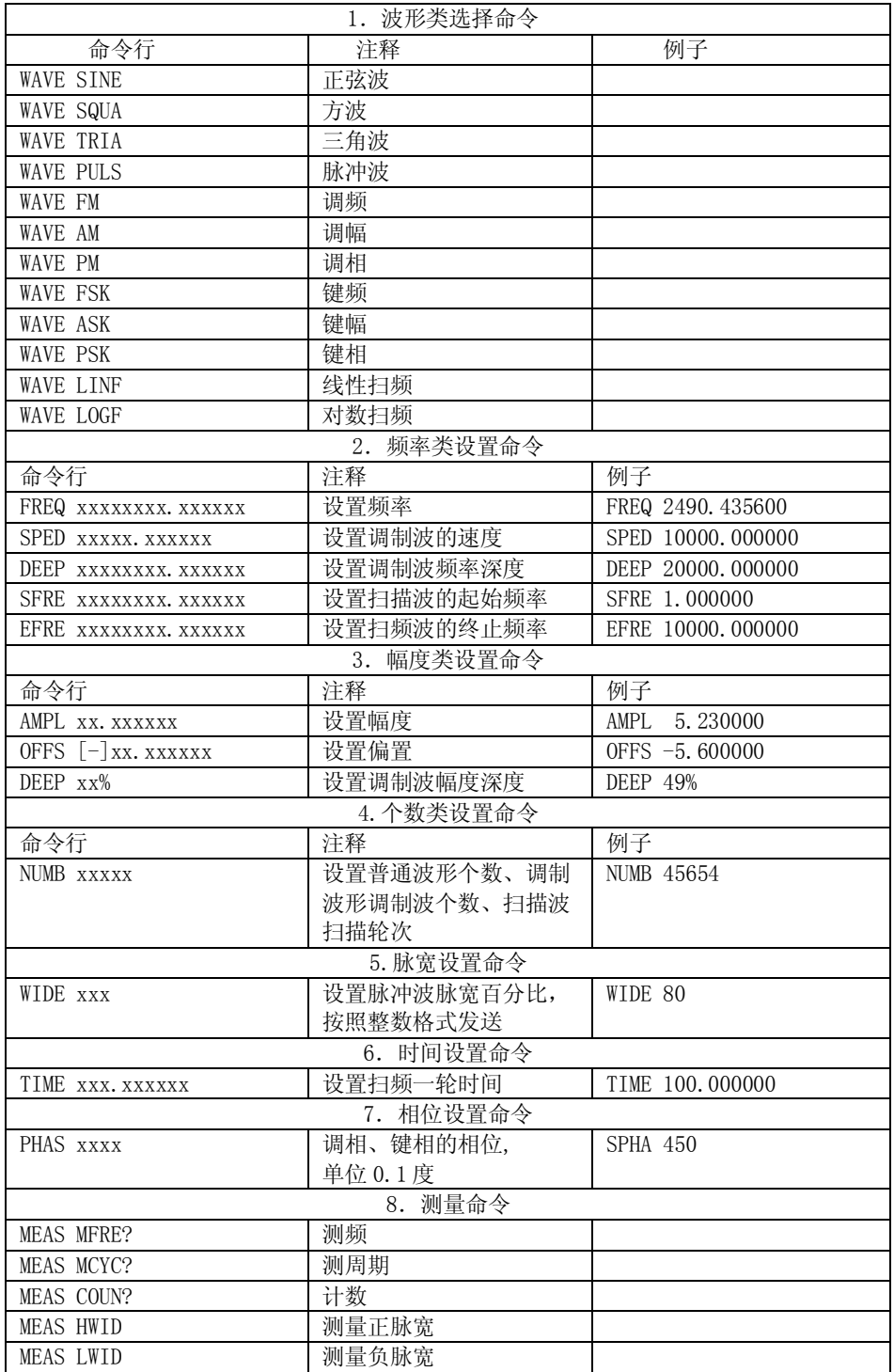

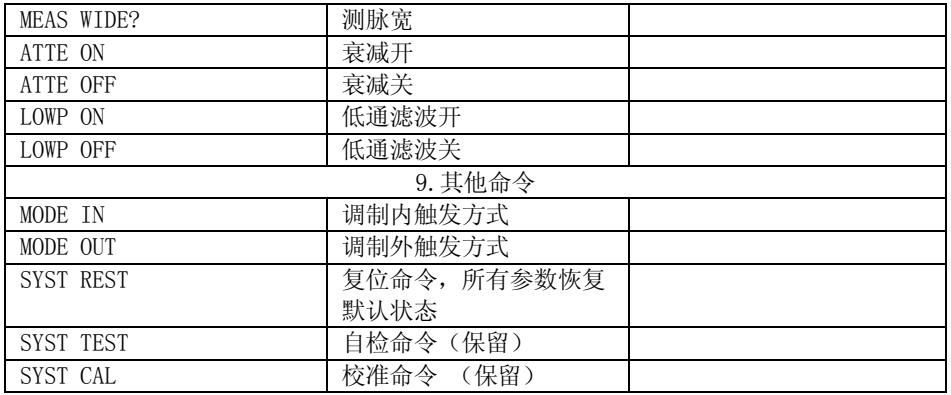